# **Installing Edge**

[Ignition Edge](https://docs.inductiveautomation.com/display/DOC80/Ignition+Edge) was revised and expanded significantly as of release 8.0.10. This deprecated page is for User Manual legacy records.

Downloading and installing Ignition Edge works in much the same way that installing Ignition on any operating system works. While Edge is a great companion for a minimal system such as an **ARM** device, it can be installed on just about any operating system.

To install Edge on an ARM processor, you need the Edge-specific zip file named **Ignition-Edge-linux-armhf-x.x.x.zip** where x.x.x is the Λ version number.

1. Download the Ignition Edge zip file from the Inductive Automation website [\(ia.io](http://ia.io/)).

a. Click Download Ignition in the upper right corner. b. Click the Other operating systems and version link.

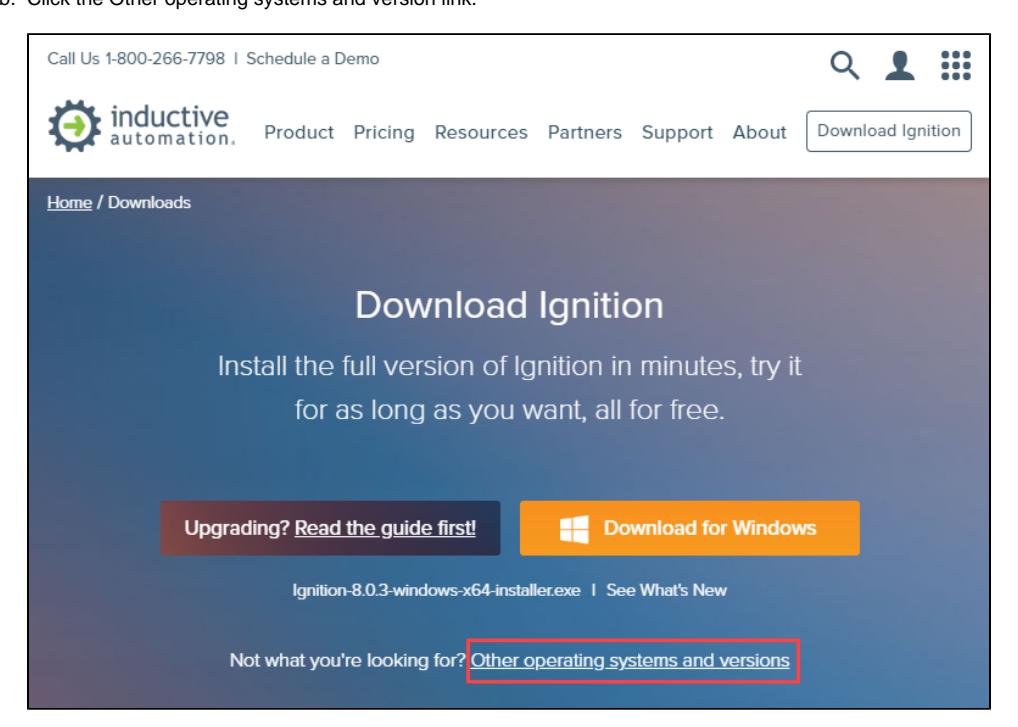

c. Scroll down to the operating system and click the Ignition Edge system Installer file.

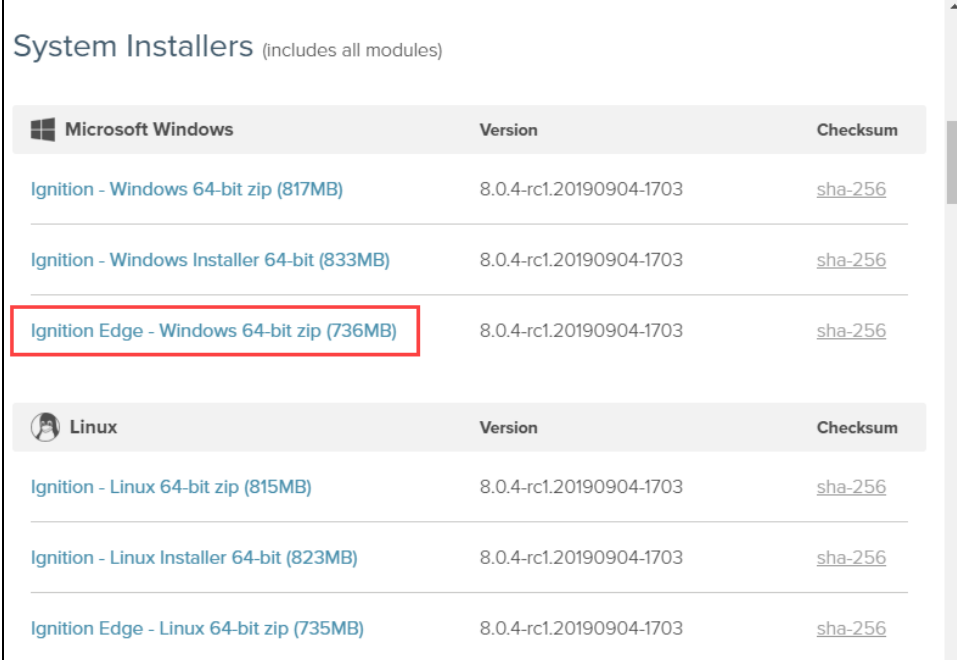

The zip file will be downloaded onto your computer.

2. Extract the zip file contents. (For example, in Windows, right click on the file and select **Extract**.)

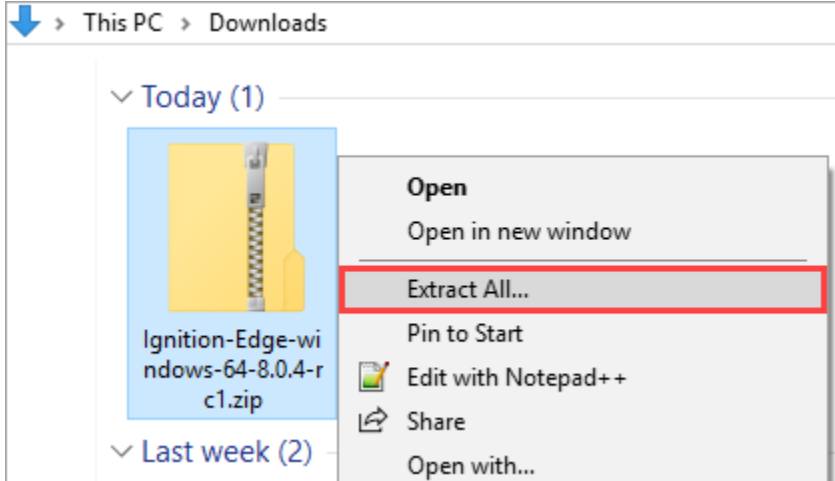

- 3. Open the folder with the extracted files and double click on the **install-ignition.bat** file.
- 4. Once Edge is installed, you need to start Ignition Edge. Double click on the **start-ignition.bat** file.

Once the installation process is done and the Edge Gateway has finished starting, navigate to localhost:8088 in a web browser. You'll be asked to agree to the License Agreement. You'll also be asked to create a username and password. Next click the Gateway Homepage button to go to the Ignition Edge Gateway Webpage.

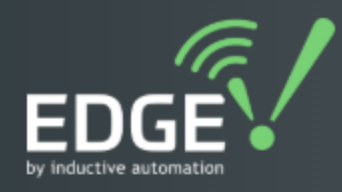

# **Congratulations, Ignition 8.0.6** is installed and running!

Whether you need an OPC-UA server, a SQL datalogger, an HMI, or a full-blown SCADA or MES solution, Ignition can handle it. Here are a few common steps to help get you started

### Setup a Device

Connectivity is what Ignition is all about. Connect to a PLC on your network using our internal or 3rd party OPC server.

# **Edit Gateway Settings**

Configure the Gateway for your specific needs.

### Activate a License

You may use the trial version of Ignition as long as you'd like to get a feel for our product. If you already have a license, activate here.

# Gateway Network

Need to configure this with a Gateway Network? We have your back.

### **Gateway Homepage**

You will notice the [Edge Gateway](https://docs.inductiveautomation.com/display/DEP/Edge+Gateway) is green instead of our usual orange color, so you instantly know this is an Edge install instead of a full installation of Ignition.

Once Edge is installed, you can start using it. It has the same two hour trial as the full install of Ignition.

Related Topics ...

• [Edge Gateway](https://docs.inductiveautomation.com/display/DOC80/Edge+Gateway)